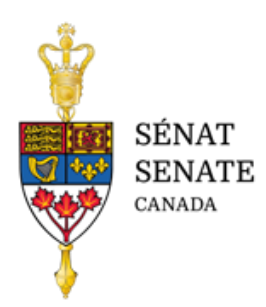

# **Présentation de mémoires accessibles aux comités du Sénat**

Un témoignage écrit envoyé à un comité (par un particulier ou une organisation) est communément appelé un mémoire. Un mémoire peut contenir des opinions, des commentaires et des recommandations sur un sujet étudié par un comité sénatorial.

Afin que les mémoires soient soumis dans un format accessible, les particuliers et les organisations sont encouragés à utiliser les pratiques exemplaires suivantes lorsqu'ils préparent leur document.

# **Format de fichier**

Le format préféré est Microsoft.

## **Police, alignement et couleur**

- Utilisez une police sans empattement (ex. Calibri, Arial ou Verdana).
- Pour le corps du texte, choisissez une taille de police de 11 à 14 points.
- Évitez le soulignement et les italiques et évitez aussi de tout mettre en majuscules.
- Utilisez les caractères gras pour mettre en évidence quelques mots ou une phrase courte.
- L'alignement à gauche est préféré. Évitez l'alignement justifié ou centré.
- Dans la mesure du possible, choisissez « Automatique » pour la couleur de la police.
- Évitez d'utiliser les couleurs pour transmettre de l'information.
- Assurez-vous qu'il y a un contraste suffisant (différence visuelle) entre la couleur de la police et la couleur de l'arrière-plan. Vous pouvez utiliser un outil comme le vérificateur [du contraste d'Adobe](https://color.adobe.com/fr/create/color-contrast-analyzer) ou [Contrast-Finder](https://app.contrast-finder.org/?lang=fr#:~:text=Contrast%2DFinder%20est%20un%20outil,alternatives%20ayant%20un%20contraste%20correct) pour vérifier le choix des couleurs.

## **Fonctions intégrées de Microsoft Word**

Microsoft Word compte de nombreuses fonctions intégrées qui aident à créer des documents accessibles.

## **En-têtes**

Des titres et des sous-titres aident à organiser le texte pour le lecteur. Servez-vous des styles intégrés, qui se trouvent sous l'onglet « Accueil », pour structurer votre document. Ces styles permettent aux personnes qui utilisent des technologies d'assistance d'aller directement au contenu souhaité.

En revanche, ces technologies leur seront inutiles si vous utilisez, par exemple, la taille de police ou des caractères gras ou en italique pour créer les en-têtes.

Conservez un ordre logique : le titre 1 devrait être suivi du titre 2, et ainsi de suite.

## **Espacement de paragraphe**

De façon semblable, vous améliorez l'accessibilité du texte si vous utilisez l'espacement de paragraphe. Au lieu de faire des retours de chariot (c.-à-d. presser plusieurs fois sur la touche « Retour »), utilisez la fonction d'espacement de paragraphe pour ajuster l'espace entre les lignes et les paragraphes.

## **Listes**

Évitez de créer des listes avec des onglets, des tirets ou d'autres symboles. Utilisez plutôt le bouton « Puces » ou « Numérotation ».

#### **En-tête et pied de page**

Évitez de taper directement du texte sur la page pour créer un en-tête ou un pied de page. Cliquez plutôt sur l'onglet « Insertion », puis sur « En-tête » ou « Pied de page ».

#### **Notes de bas de page ou notes de fin**

Veuillez utiliser les fonctions intégrées sous l'onglet « Références » pour insérer des notes de bas de page ou des notes de fin.

#### **Images**

Toutes les images (dont les graphiques) qui ne sont pas décoratives doivent être accompagnées d'une légende ou d'un texte de remplacement (c.-à-d. une brève description de l'information contenue dans l'image). Pour ce faire, il suffit de cliquer sur l'image avec le bouton droit de la souris et de sélectionner « Modifier le texte de remplacement ».

Éviter d'utiliser du texte dans un graphique, étant donné qu'il ne peut être lu par les technologies d'assistance. Il en va de même pour les zones de texte.

## **Tableaux**

Créez des tableaux aussi simples que possible afin qu'ils puissent facilement être lus par les technologies d'assistance.

- Créez des tableaux avec les styles de Microsoft.
- Ajoutez des en-têtes aux colonnes et aux rangées.
- Évitez de diviser ou de fusionner des cellules, et des cellules vides.
- Créez un texte de remplacement qui décrit brièvement le contenu.

# **Liens**

Les mots mis en hyperlien doivent indiquer au lecteur où le lien le mènera. Par exemple, si vous voulez créer un lien vers la page Web « Pour les témoins » sur le site du Sénat du Canada, mettez en hyperlien les mots page Web « Pour les témoins [» du Sénat du Canada.](https://sencanada.ca/fr/comites/pourtemoins/) Évitez d'utiliser des expressions comme « cliquez ici », car, prix hors contexte, le lecteur ne saura pas à quoi elles font allusion. Il faut aussi éviter d'utiliser une adresse URL.

## **Langage simple**

Un langage simple permet de rendre le texte plus accessible pour tous les lecteurs.

- Soyez clair et concis et structurez bien votre texte.
- Évitez le jargon.
- Écrivez au long les acronymes ou les abréviations à leur première mention.
- Donnez des définitions des termes que le lecteur ne connaît peut-être pas.
- Songez à créer des coupures dans les longs blocs de texte ou à ajouter des sous-titres.

## **Ressources additionnelles**

- 1. Boîte à outils du gouvernement du Canada [: Comment créer des documents accessibles](https://a11y.canada.ca/fr/guides/office365/)  [dans Office](https://a11y.canada.ca/fr/guides/office365/) 365
- 2. Boîte à outils du gouvernement du Canada [: Documents Word accessibles](https://a11y.canada.ca/fr/guides/office365/accessible-word-documents-365/)
- 3. Tutoriel Microsoft : [Tout ce que vous devez savoir pour écrire un texte de remplacement](https://support.microsoft.com/fr-fr/office/tout-ce-que-vous-devez-savoir-pour-%C3%A9crire-un-texte-de-remplacement-efficace-df98f884-ca3d-456c-807b-1a1fa82f5dc2)  [efficace](https://support.microsoft.com/fr-fr/office/tout-ce-que-vous-devez-savoir-pour-%C3%A9crire-un-texte-de-remplacement-efficace-df98f884-ca3d-456c-807b-1a1fa82f5dc2)
- 4. Tutoriel Microsoft : [Comment ajouter du texte de remplacement](https://support.microsoft.com/fr-fr/office/ajouter-du-texte-de-remplacement-%C3%A0-une-forme-une-image-un-graphique-un-graphique-smartart-ou-un-autre-objet-44989b2a-903c-4d9a-b742-6a75b451c669)